Lycée Joliot Curie à 7 **PHYSIQUE- Chapitre 5** Classe de Ter Spé φχ

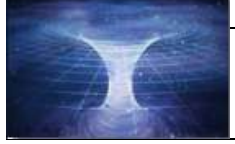

**Activité Expérimentale 2 COURS n°5 Partie Énergies** « **Etude énergétique d'un système en mouvement »**

 *Objectif* : *Utiliser une vidéo pour déterminer les équations horaires du mouvement du centre de masse d'un système dans un champ uniforme. Etudier l'évolution des énergies cinétique, potentielle et mécanique dans le cas d'un mouvement du centre de masse d'un système dans un champ uniforme.*

### **Introduction :**

*«* Pendant le processus de tir, votre bras doit complètement se tendre (bras en extension) au-dessus de votre tête et non pas devant vous. A la fin du tir les jambes, comme les bras, doivent être en extension. *»* 

Voilà quelques conseils que l'on peut glaner sur internet pour réussir un tir au basket. Mais quels sont les paramètres qui sont modifiés par le joueur pour modifier son tir?

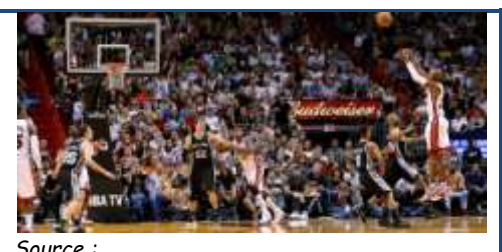

*https://www.insidebasket.com/actu/histoiredu-panier-a-trois-points.html*

### Documents à disposition :

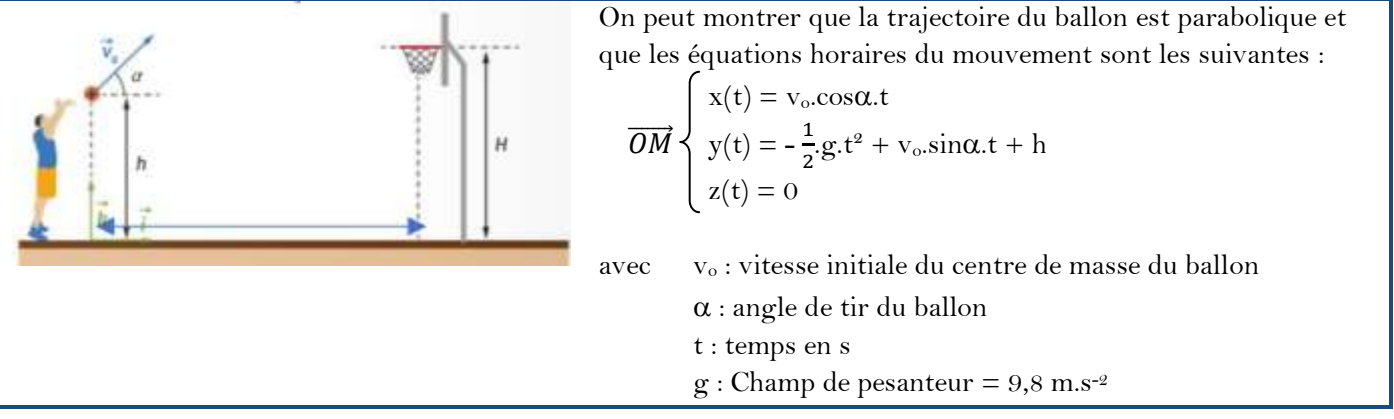

### **Doc.2 : Données du problème**

Hauteur du ballon au moment du lancé : **h** = 2,50 m Distance entre la ligne des 3 points et le panier : **D** = 6,45 m

Hauteur du panier :  $H = 3,05$  m Masse du ballon :  $m = 624$  g

## **Doc.3 : Liste des outils pour la résolution**

- logiciel de pointage

- logiciel tableur de traitement des données type Excel

- 2 vidéos du tir : tir1.avi et tir2.avi

# **Votre objectif :**

Déterminer si le panier est marqué puis vérifier par une étude énergétique qu'une des hypothèses utilisée pour simplifier cette étude est bien vérifiée.

## **Etude théorique préliminaire :**

- 1. Enoncer l'hypothèse concernant les forces qui s'exercent sur le ballon une fois que celui-ci est lancé. En appliquant la deuxième loi de Newton au ballon, retrouver les équations horaires du mouvement données dans le doc.1.
- 2. Justifier que le mouvement du ballon est plan.

## **Exploitation de la vidéo :**

- 3. A l'aide du logiciel de pointage Avimeca, ouvrir la vidéo « **tir1.avi** » et adapter la taille de l'image à la dimension de l'écran.
- 4. Préparer la vidéo afin de démarrer le pointage : choix de la première image, de l'échelle, du repère d'espace

Mesures Etalonnage Propriétés du clip dans « Etalonnage » **Etalonnage »** et du repère de temps . Origine des dates (t = 0) : image n<sup>o</sup>

5. Réaliser le pointage en sélectionnant puis copier le tableau des données dans le presse-papier 醽

avant de le coller dans Excel.

- 6. Tracer les représentations x(t) **c'est-à-dire x=f(t)** et y(t) puis modéliser ces représentations afin de retrouver les équations horaires du mouvement données dans le document 1. Les expressions du doc.1 et celles obtenues à partir de la modélisation sont-elles en accord ?
- 7. A l'aide des fonctionnalités du logiciel, déterminer les expressions de  $v_x(t)$ ,  $v_y(t)$ . Sont-elles en accord avec l'étude théorique ?
- 8. A l'aide des fonctionnalités du logiciel, tracer la trajectoire du ballon y = f(x) puis la modéliser. En comparant l'équation de la trajectoire théorique (à déterminer) à celle obtenue expérimentalement, déterminer les valeurs de  $v_0$  et  $\alpha$ .
- 9. Le panier est-il marqué ? Après avoir répondu en justifiant, vérifier avec la vidéo complète du tir « **tir2.avi** ».

## **Etude énergétique :**

10. Dans une nouvelle feuille d'Excel, en utilisant maintenant la vidéo « **tir2.avi », refaire un pointage en s'arrêtant quelques images avant que le ballon n'atteigne le panier.**

**Reconstruire le** tableau des valeurs de t, x et y, Vx et Vy.

A l'aide des fonctionnalités du logiciel, créer les grandeurs correspondantes aux énergies Ec, Epp et Em mises en jeu dans cette étude. *Attention, il vous manque une colonne* !

11. Tracer l'évolution des 3 énergies au cours du temps sur un même graphe puis commenter l'évolution des courbes obtenues.

L'hypothèse émise sur les forces appliquées au système pour réaliser cette étude est-elle justifiée ?

## **KDO**

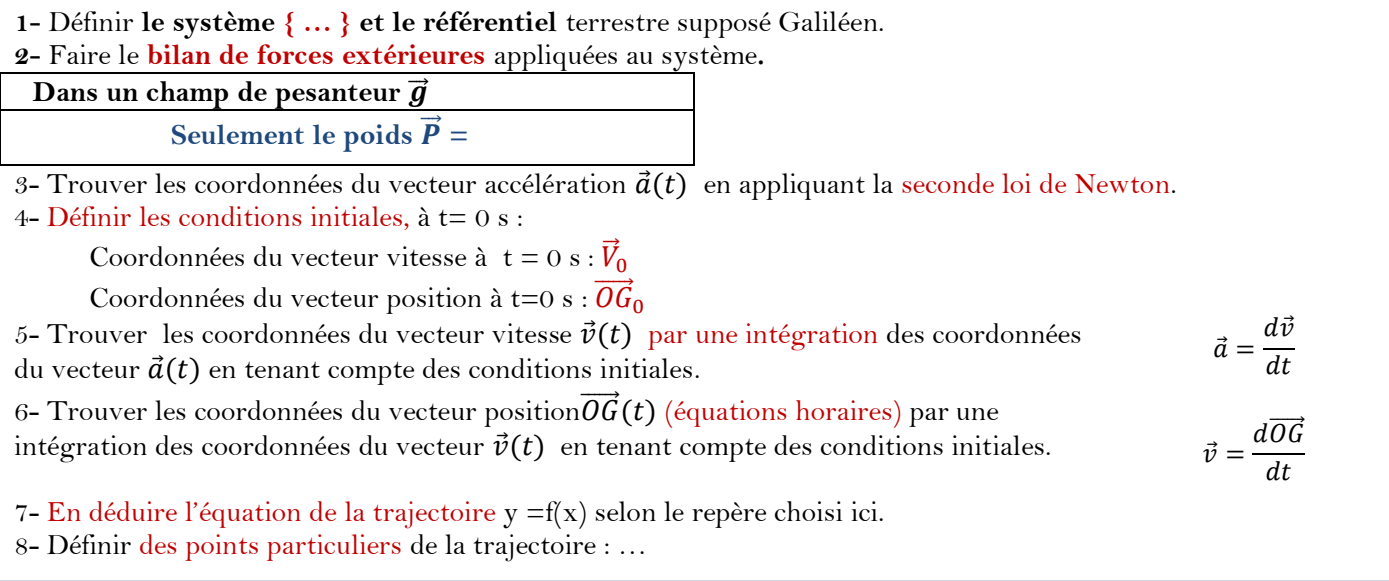